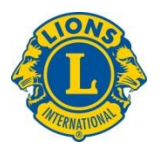

# **"How to Use PowerPoint" Course Reference Guide**

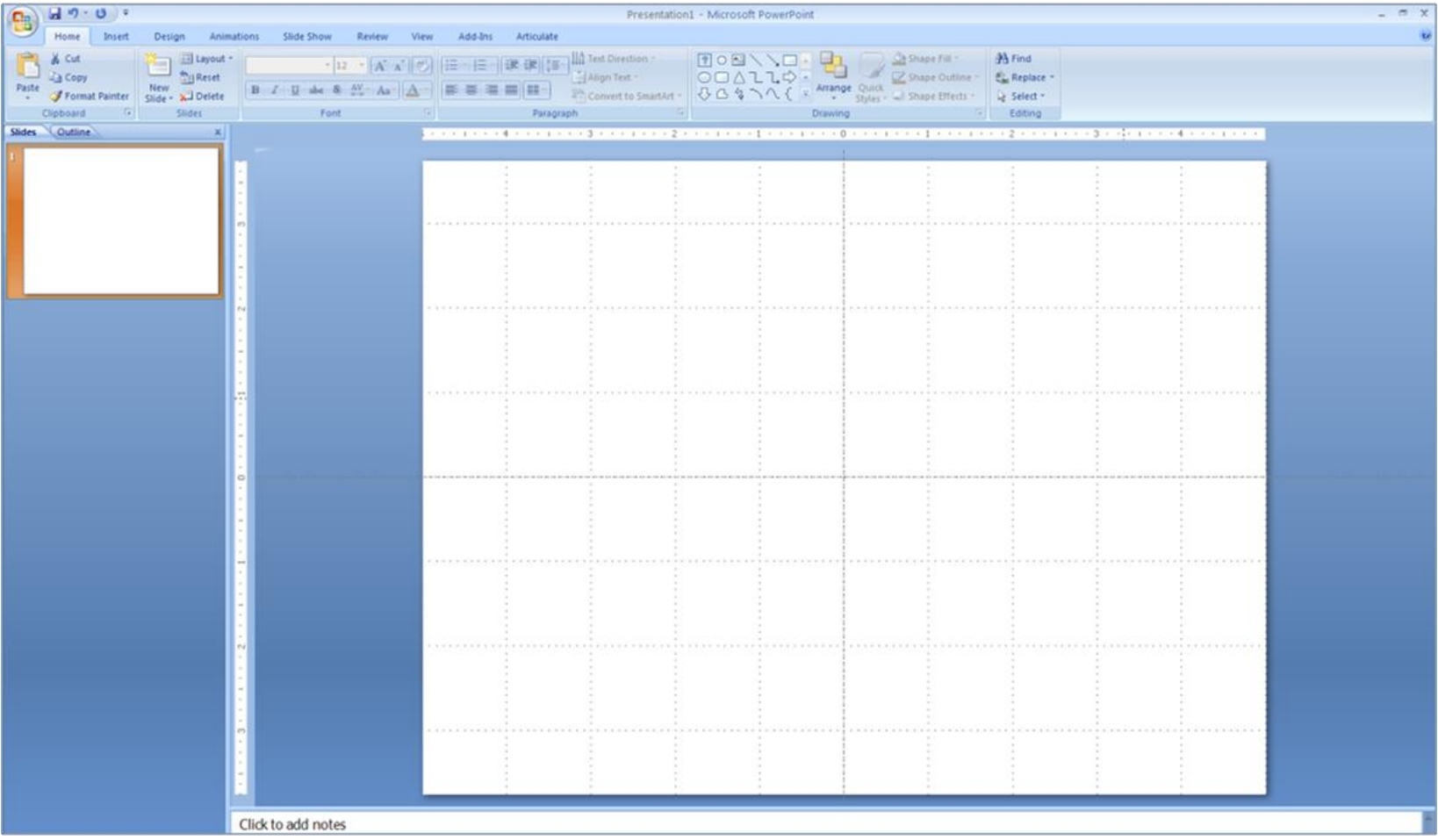

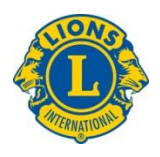

## **Introduction to PowerPoint**

## **What is it?**

- Computer program
- Visual aid
- Creates simple to complex presentations
- Supports subject matter you are presenting

## **Why should I use it?**

- Visually supports information presented
- Appeals to both visual and auditory learners
- Visually interesting and captures attention
- Easily modified and updated

## **PowerPoint Functions Reviewed**

- Modify an existing Presentation
- •Open & Save a Presentation
- •Insert Text & Slides
- •Add Presenter Notes
- •View Show & Print Slides

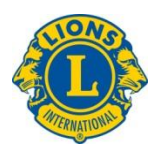

#### **Download and Save a Presentation**

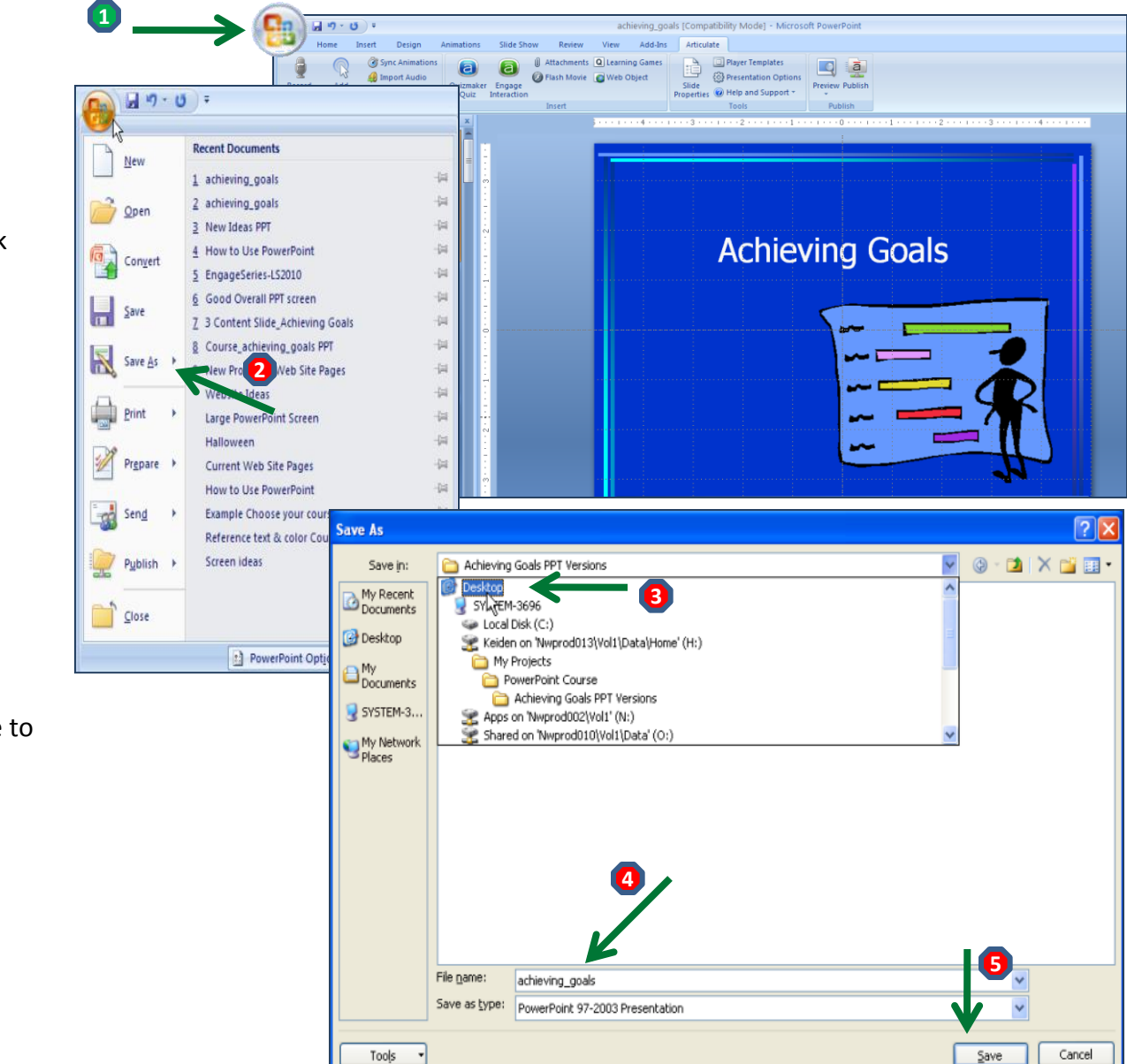

With the presentation open, click on the Microsoft Office Button 

Choose Save As 

Select where you want to save to 

- Name the document
- Click Save

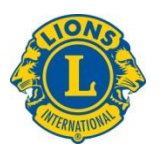

## **Open a Presentation Saved on your Computer**

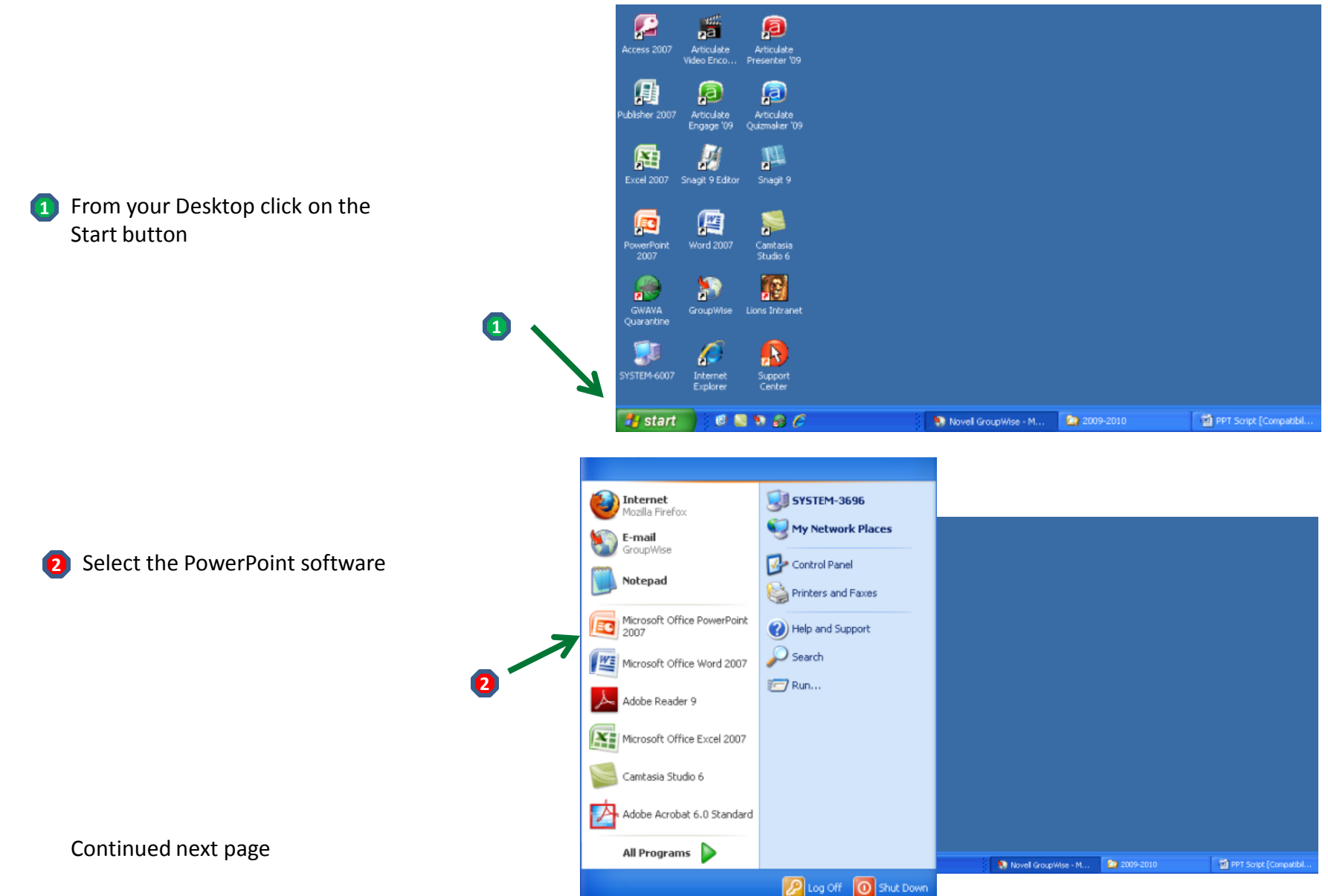

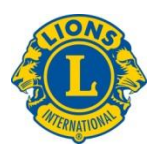

## **Open a Presentation Saved on your Computer**

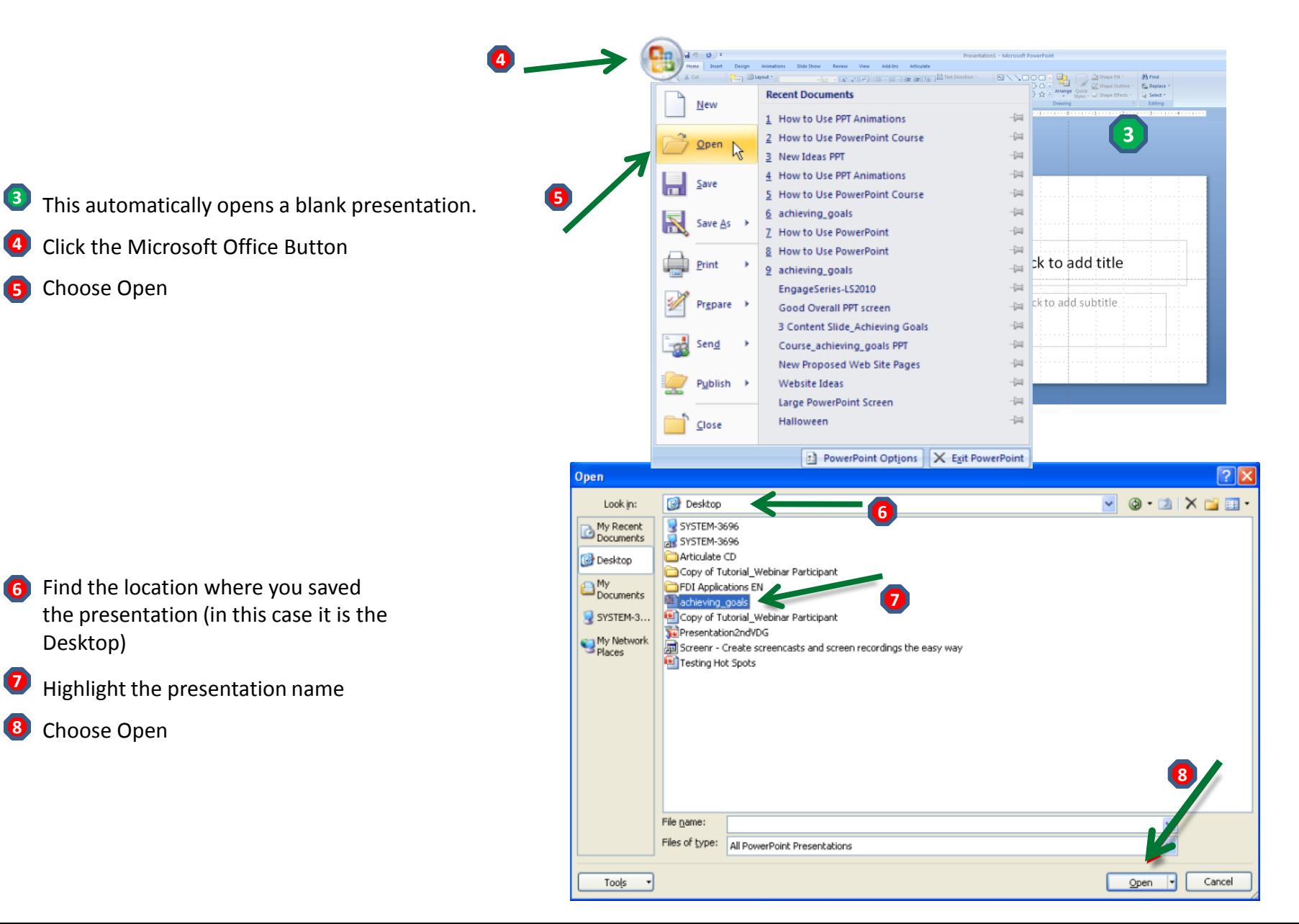

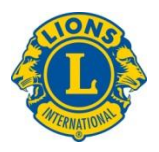

#### **The PowerPoint Screen**

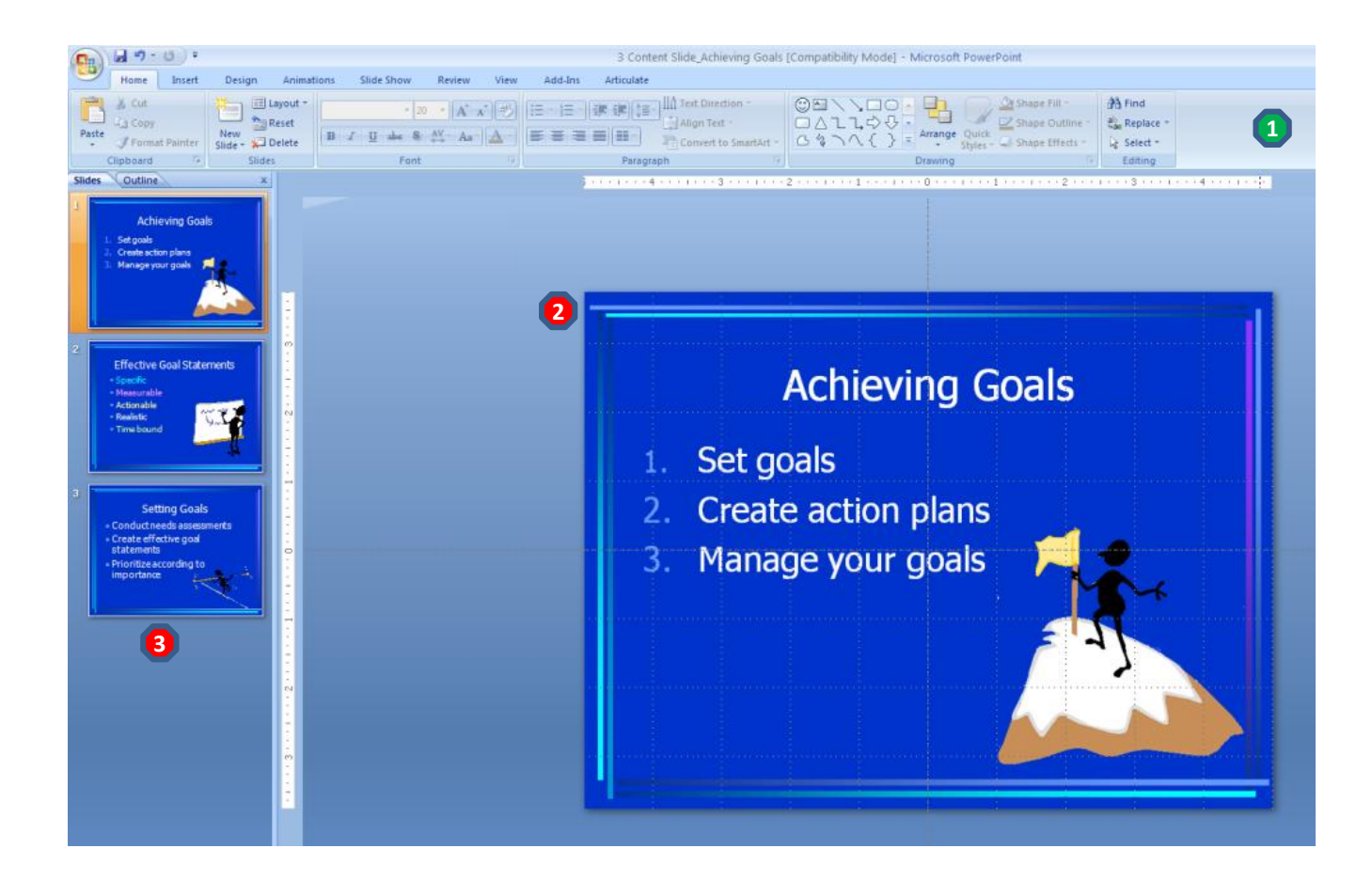

Tool Ribbon: Provides tabs for all of the functions needed to work in **PowerPoint 1** Tool Ribbon: Provides tabs for all of **2** Main Editing Screen: Where you

design and edit slides.

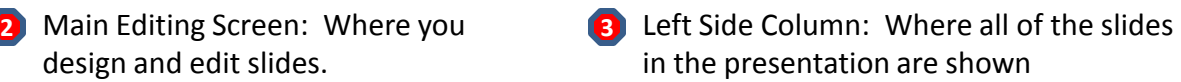

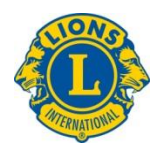

## **Important Tabs\* in the Tool Ribbon**

**\* Only shows those tabs used in the beginner**  *How to Use PowerPoint* **Course**

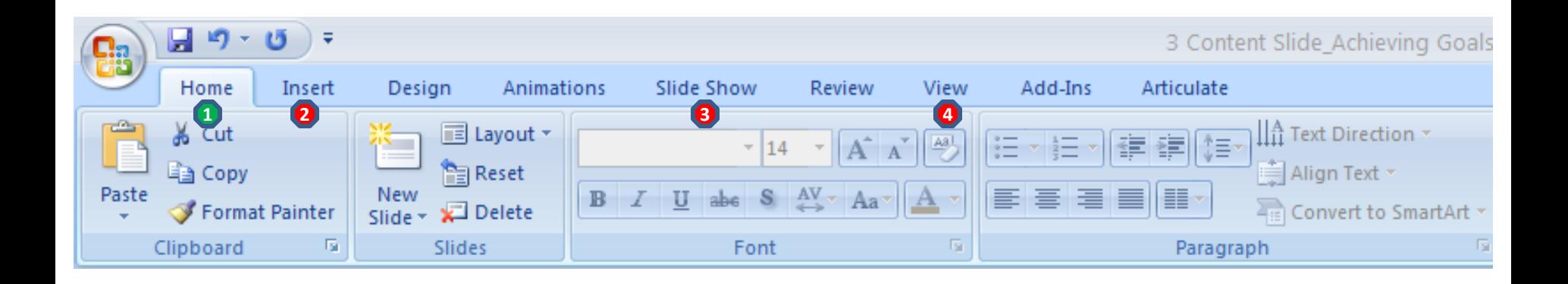

Home Tab: To insert slides and cut, copy, paste and delete slides. **1**

Insert Tab: Use this tab to insert text boxes. **2**

- Slide Show Tab: Use this tab to preview your presentation in full screen. **3**
- **4** View Tab: Use this tab to view your presentation in Normal View, Slide Sorter View, as Notes Pages, or as a Slide Show. Use the Slide Show View for a presenting to a group.

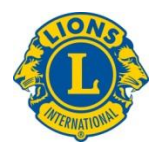

#### **Insert a Slide**

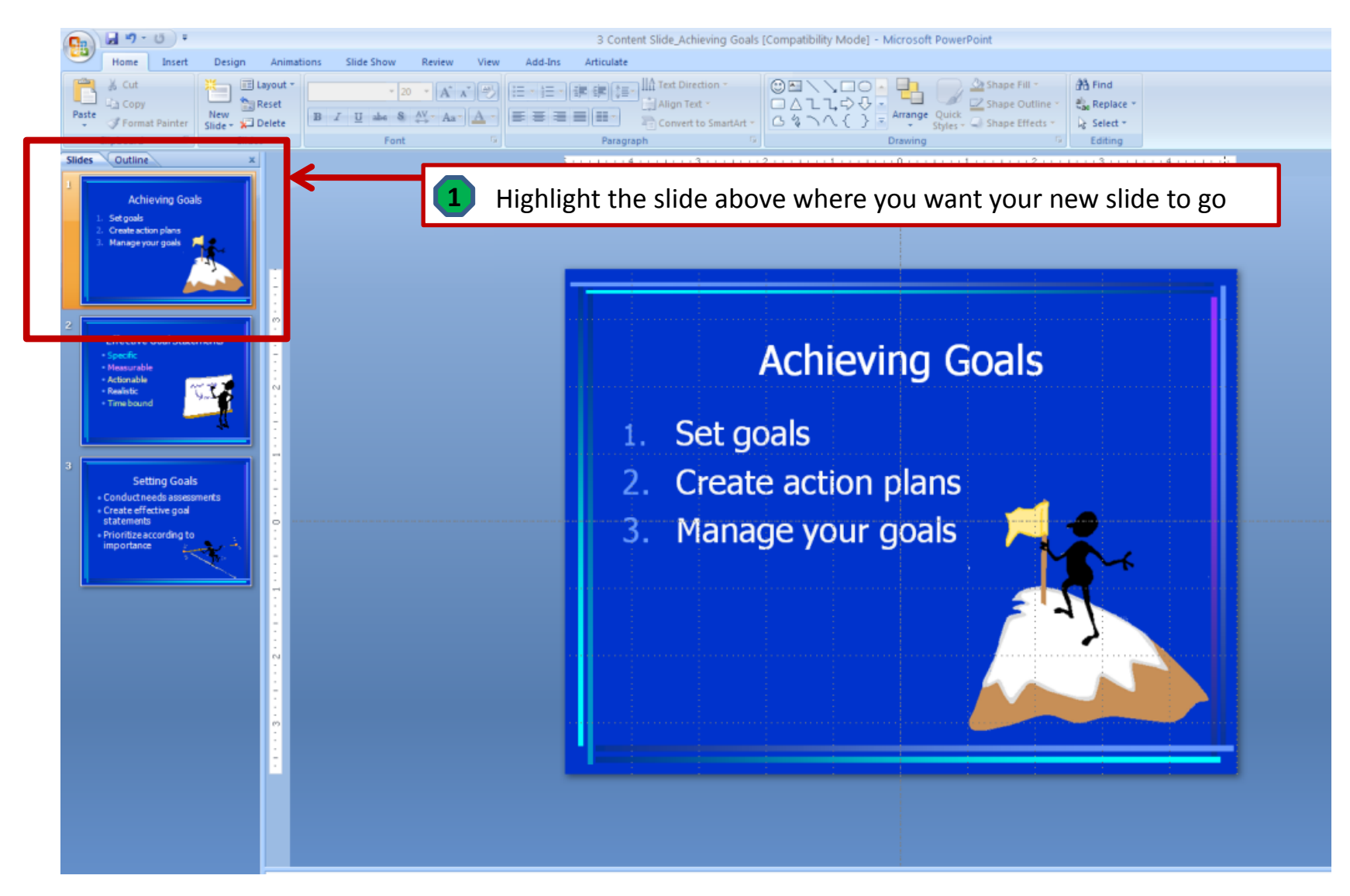

Continued next page

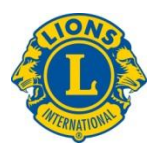

#### **Insert a Slide**

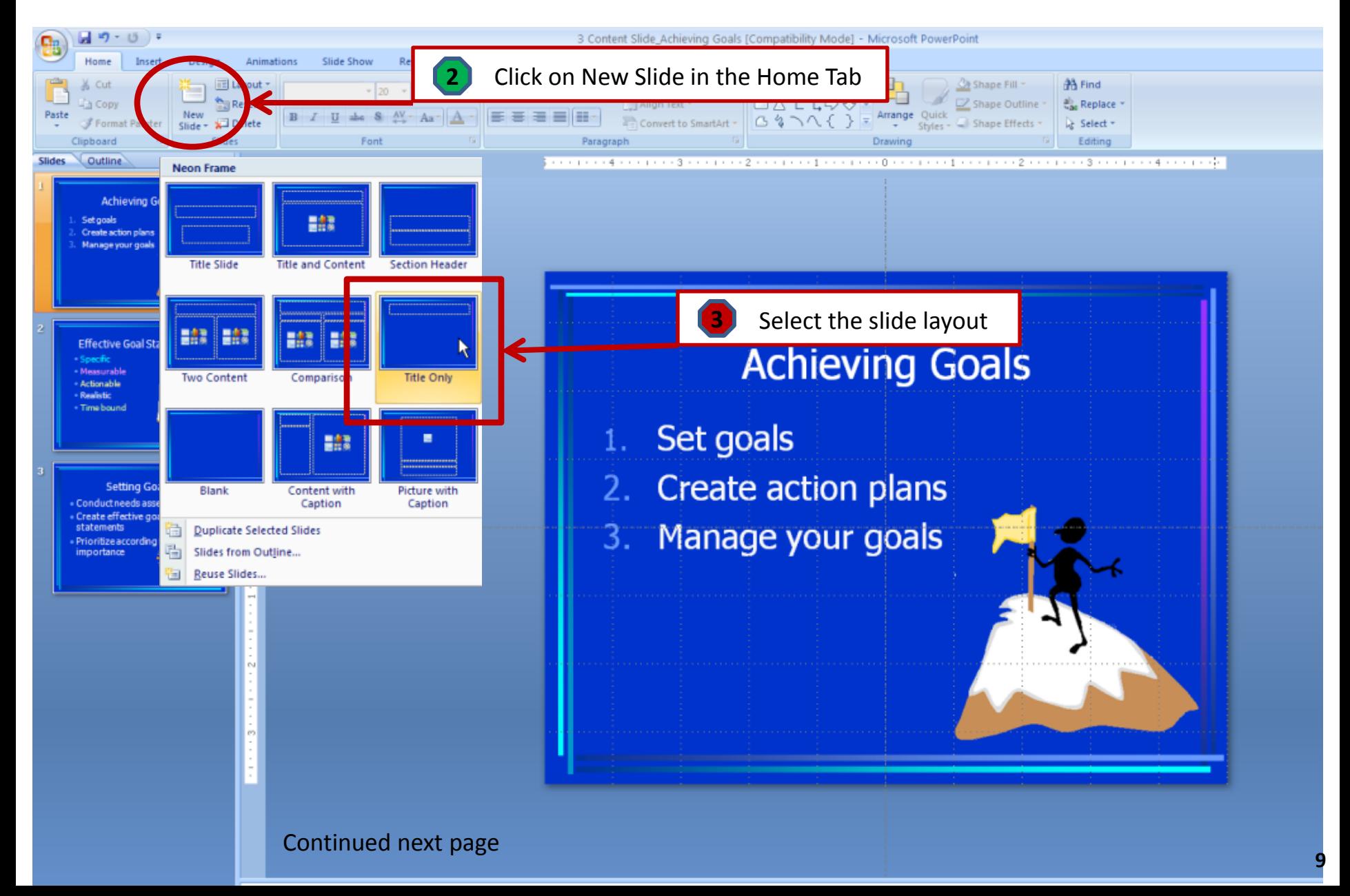

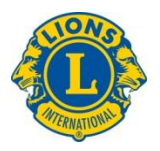

#### **Insert a Slide**

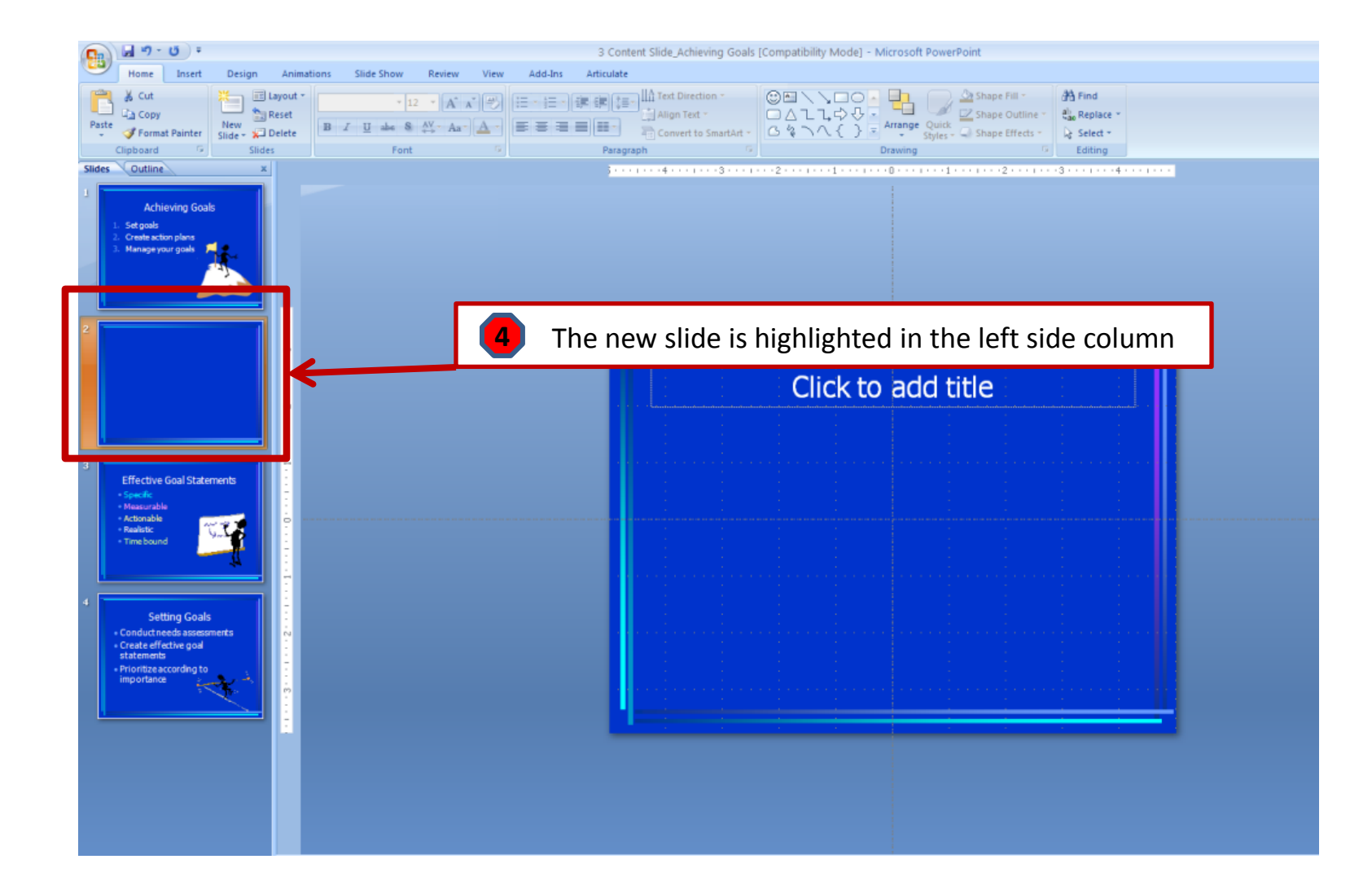

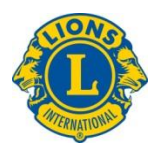

#### **Copy a Slide**

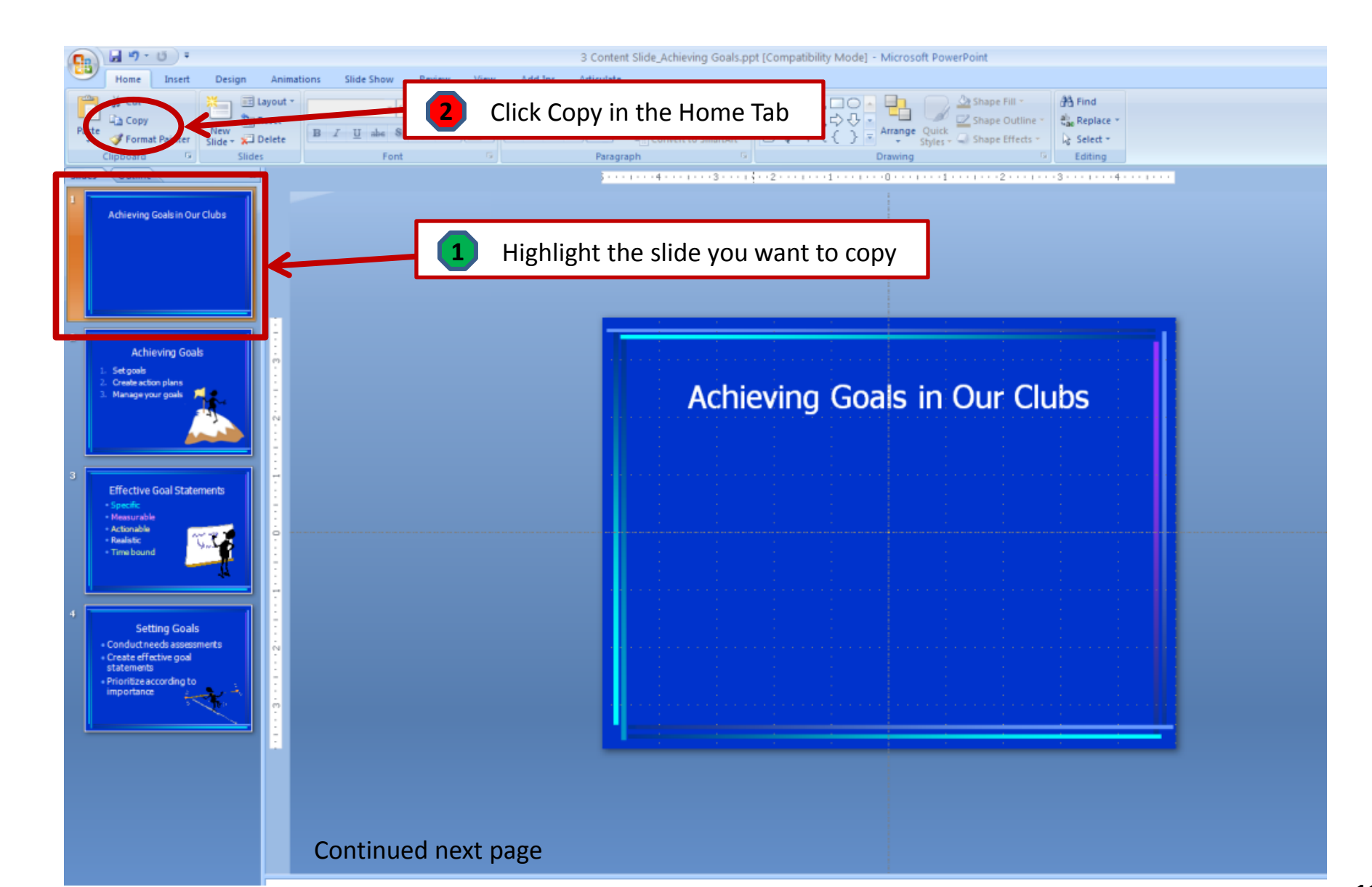

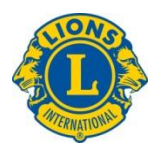

#### **Copy a Slide**

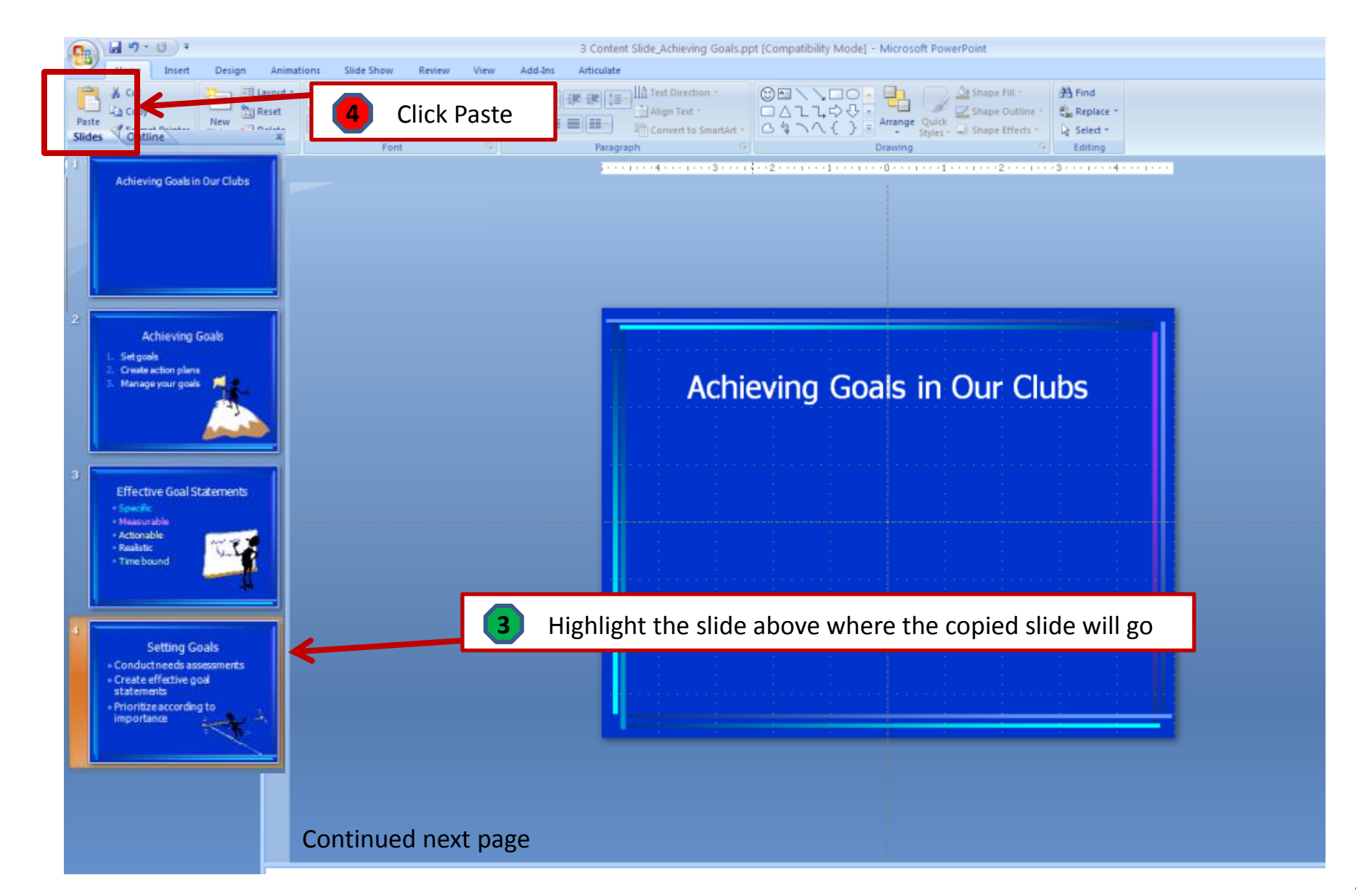

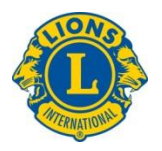

#### **Copy a Slide**

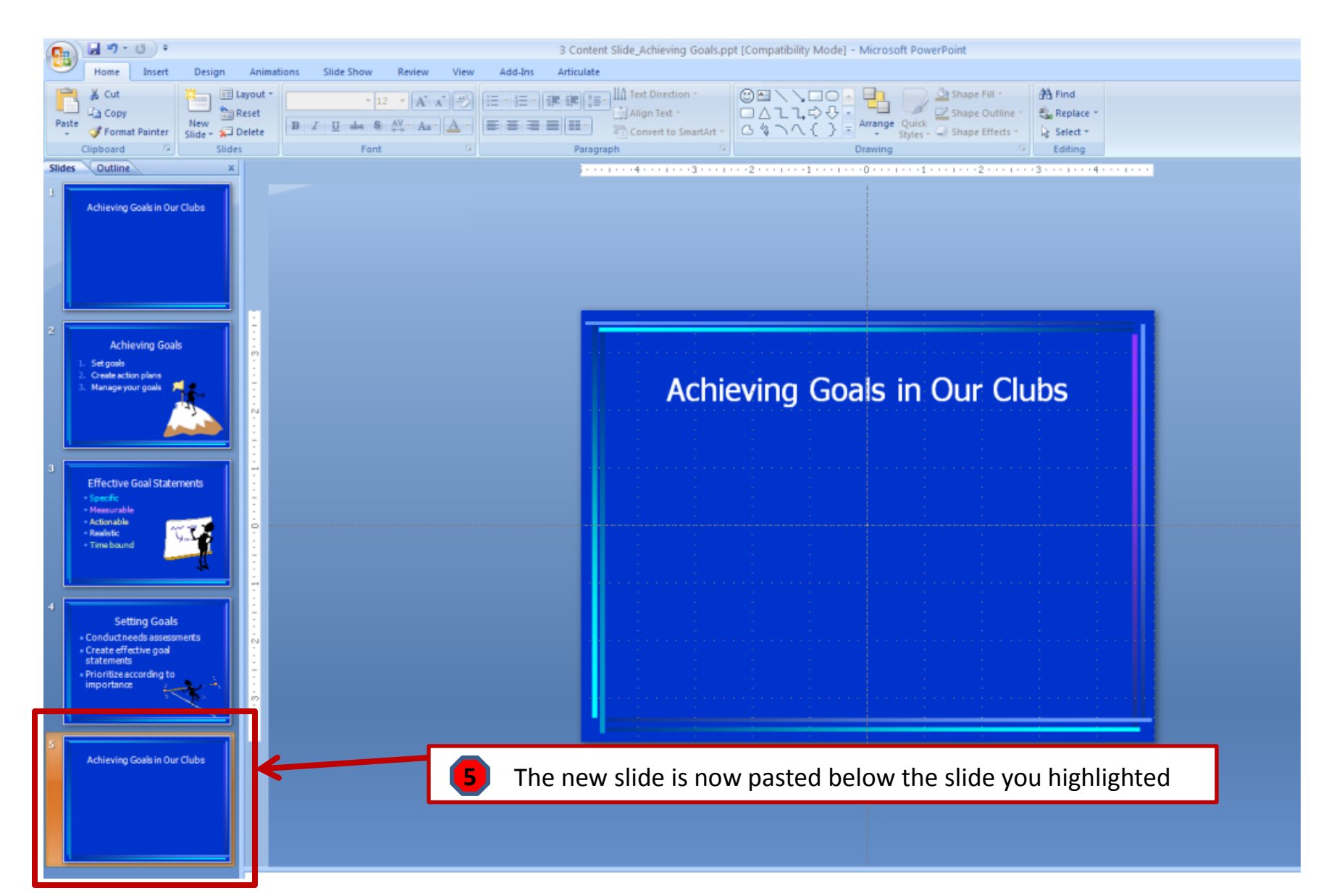

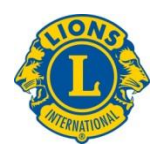

#### **Insert a Text Box**

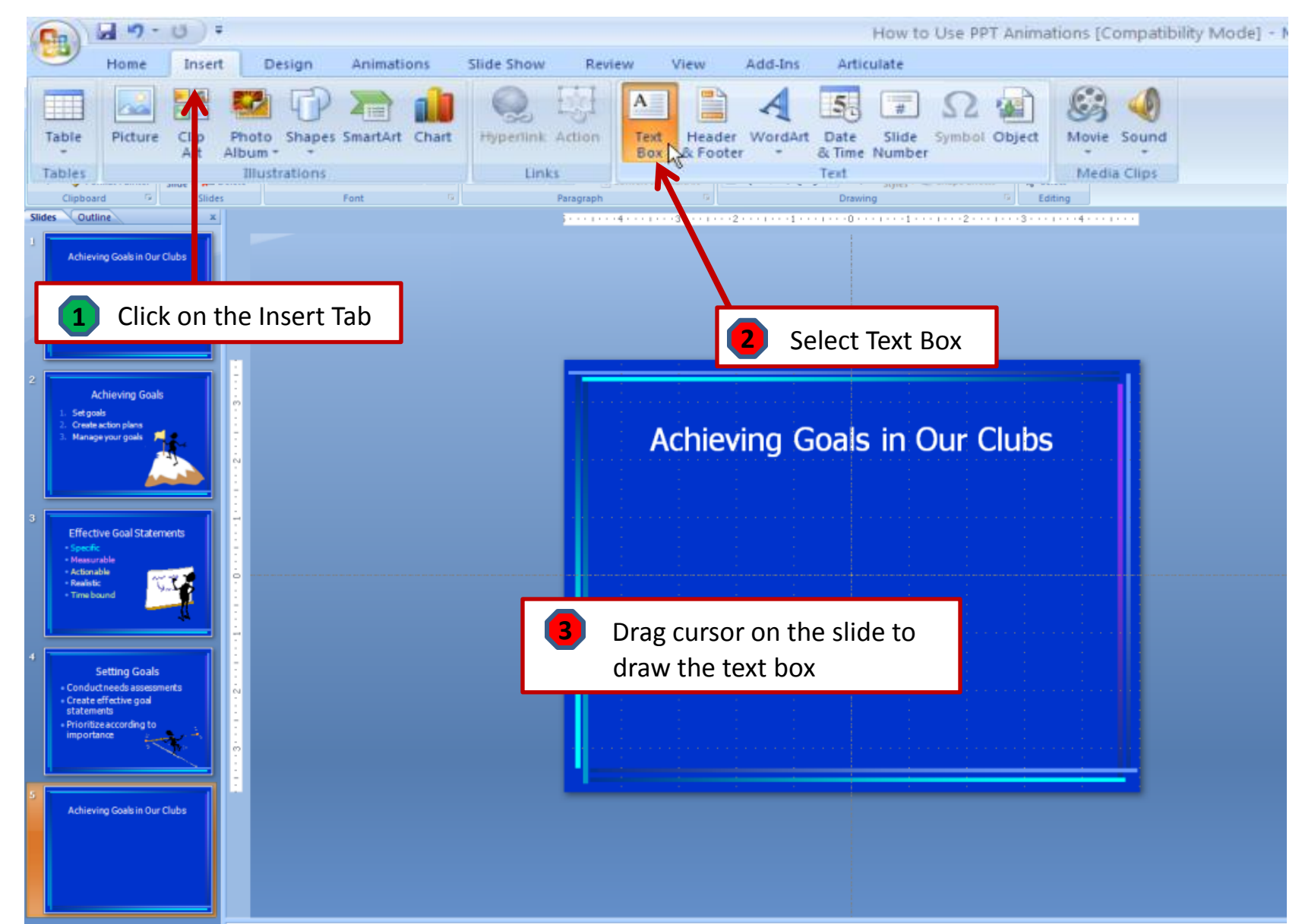

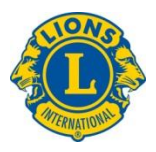

## **Print Handouts for Audience**

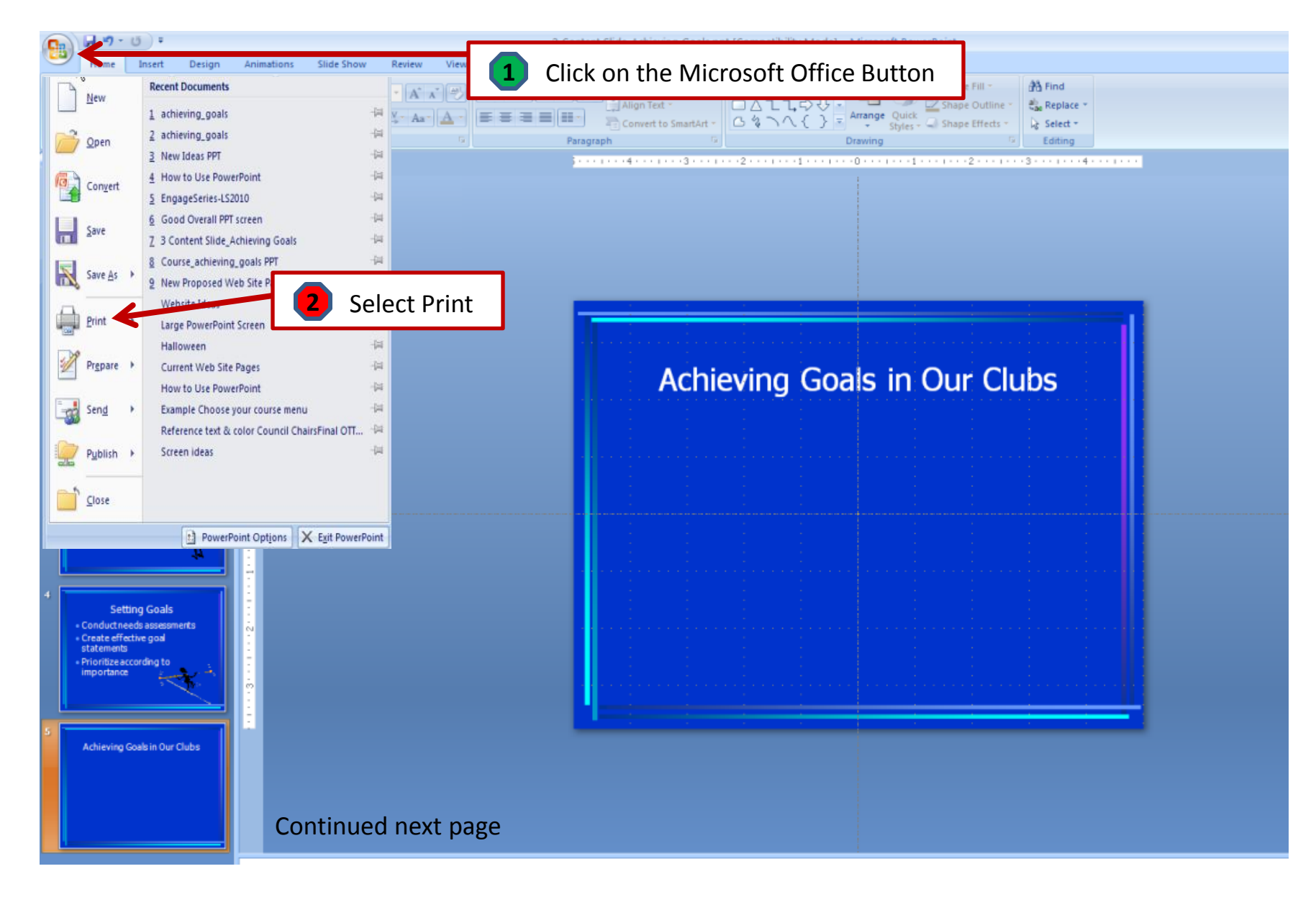

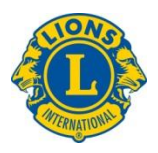

## **Print Handouts for Audience**

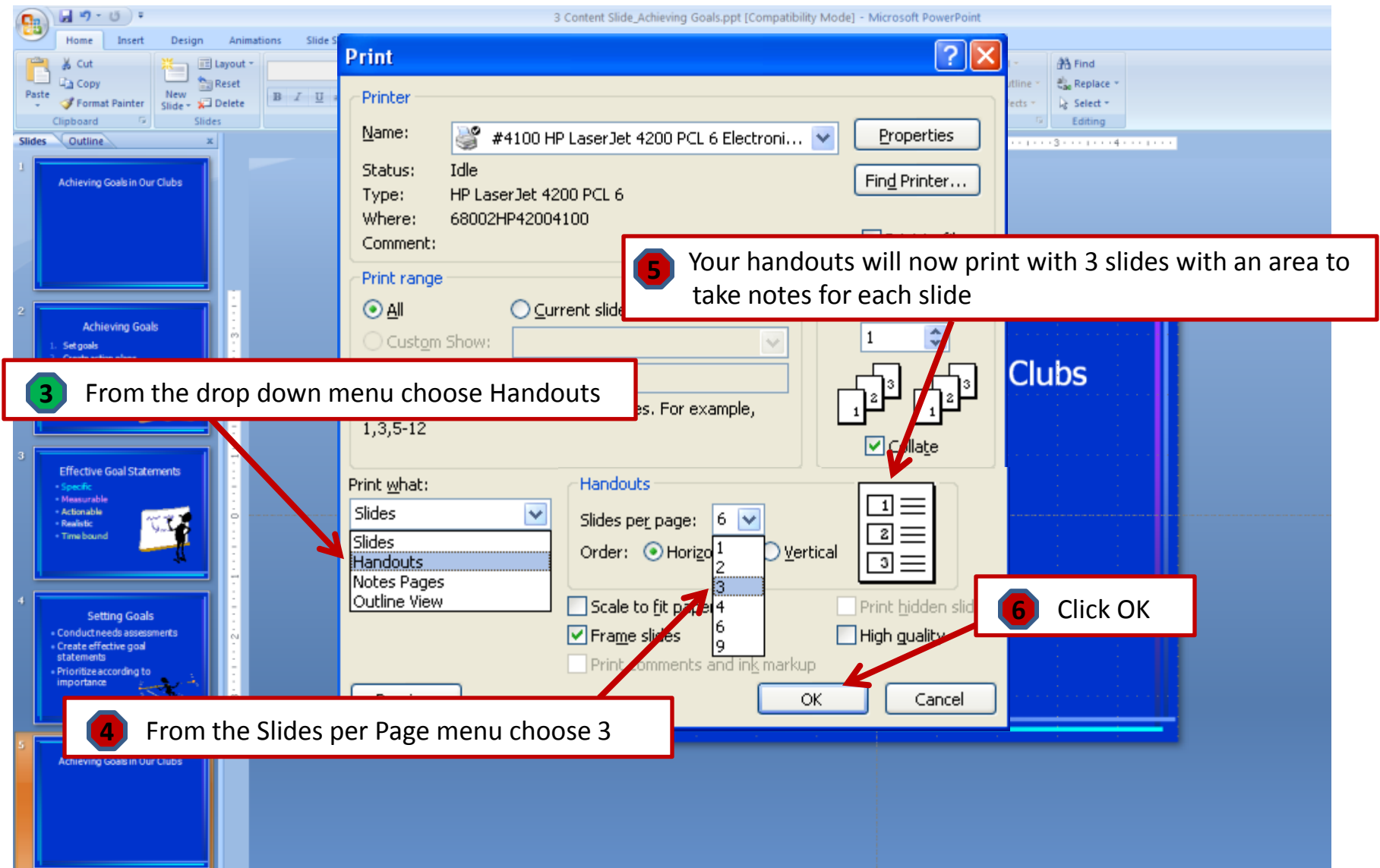